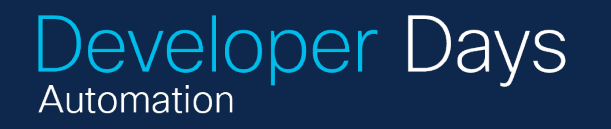

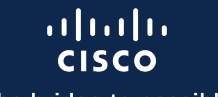

The bridge to possible

 $66//99$ 

<u>ee//</u>)

## The API to your network Crosswork Hierarchical **Controller**

Yona Shikhmanter - Customer Success Product Manager Daniel Kraus – CX Architect May 11th 2023

## Agenda

- Introduction to CHCO
	- High-level overview
	- First glance at CHCO UI
- SHQL from 0 to hero
- SHQL demo and examples
	- SHQL App
	- REST API
	- $\cdot$  CLI
	- NSO

# What is (C)HCO?

#### CHCO – Crosswork Hierarchical Controller

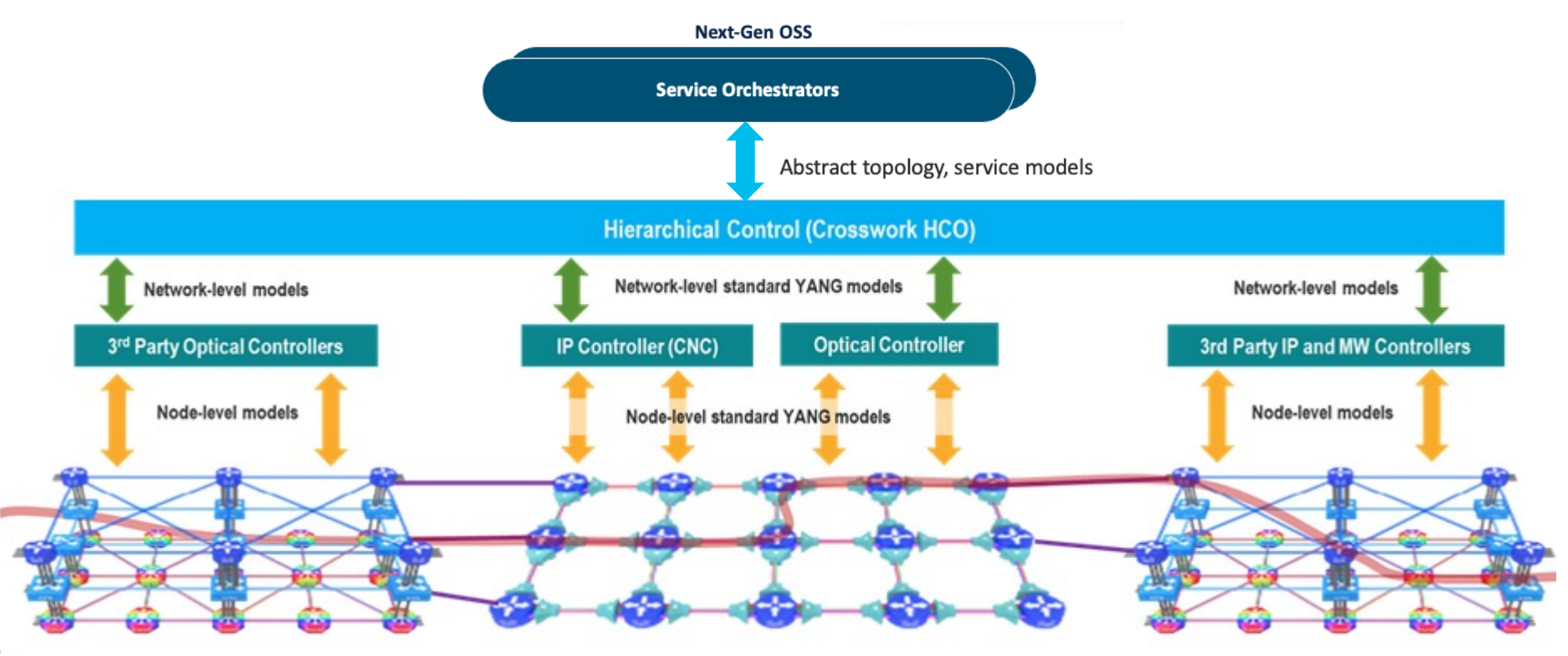

© 2023 Cisco and/or its affiliates. All rights reserved. Cisco Public 4

#### CHCO – Crosswork Hierarchical Controller

#### Next-Gen OSS

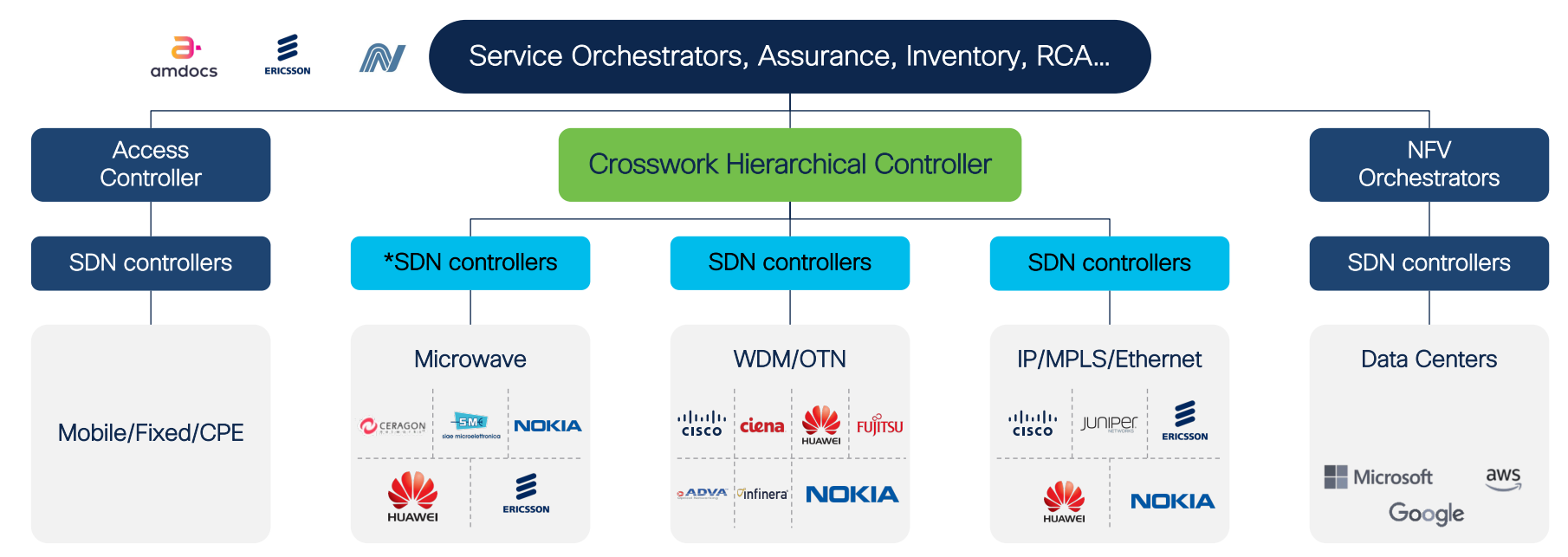

Crosswork Hierarchical Controller pre-integrated with most of the vendors

### Putting the Network Puzzle Together

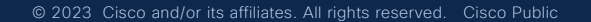

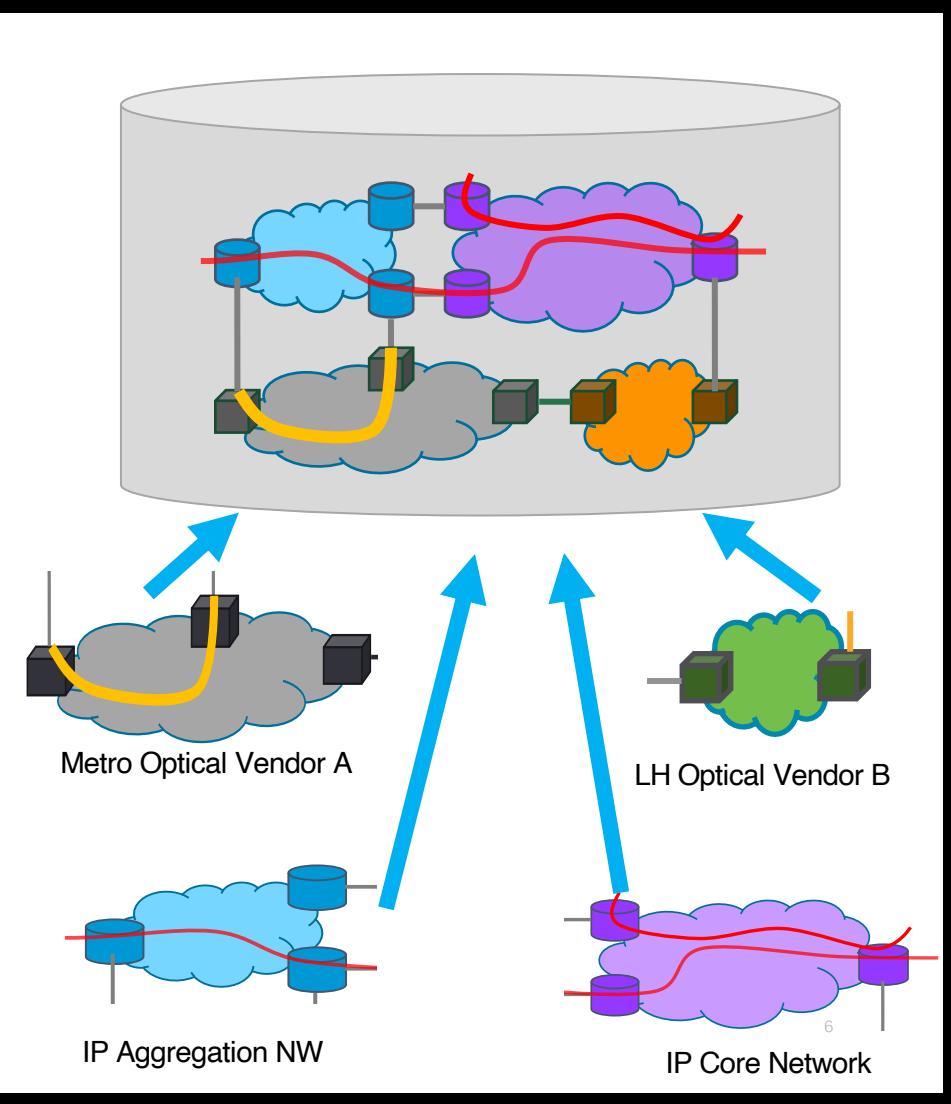

#### From Fiber to Service

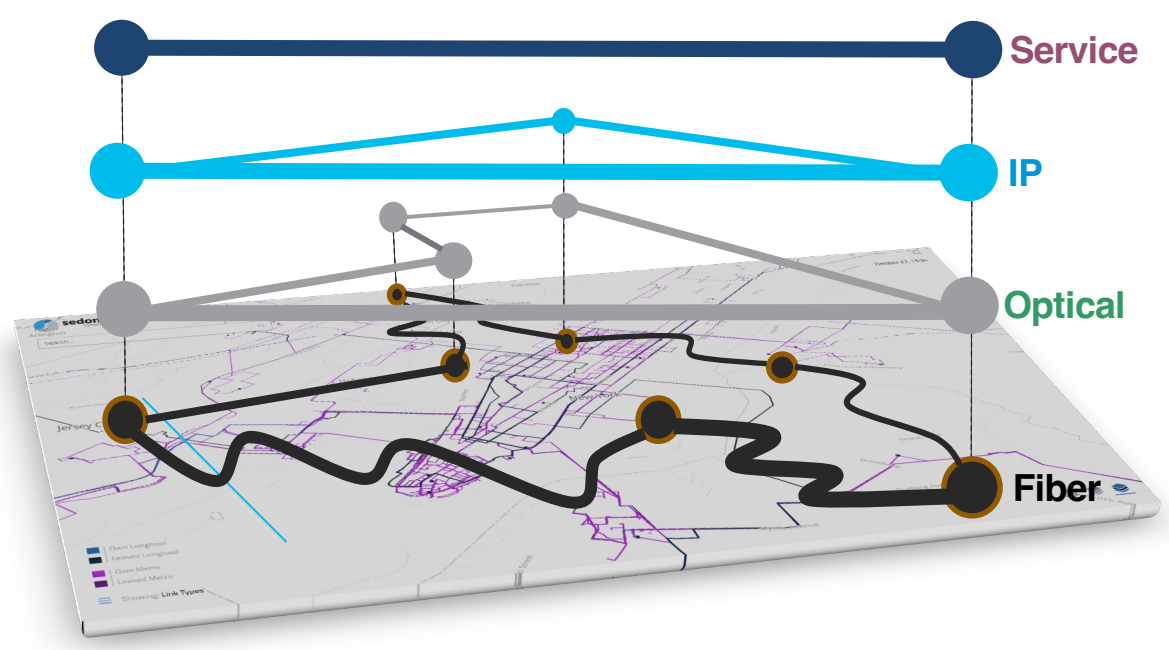

Complete: multi-layer, multivendor & multi-domain topology, traffic and services (SDN & legacy)

Current: automatically & ongoingly discovered – directly from the network

Correlated: dynamically deducing cross-domain connectivity

<sup>© 2023</sup> Cisco and/or its affiliates. All rights reserved. Cisco Public 7

#### The CHCO model

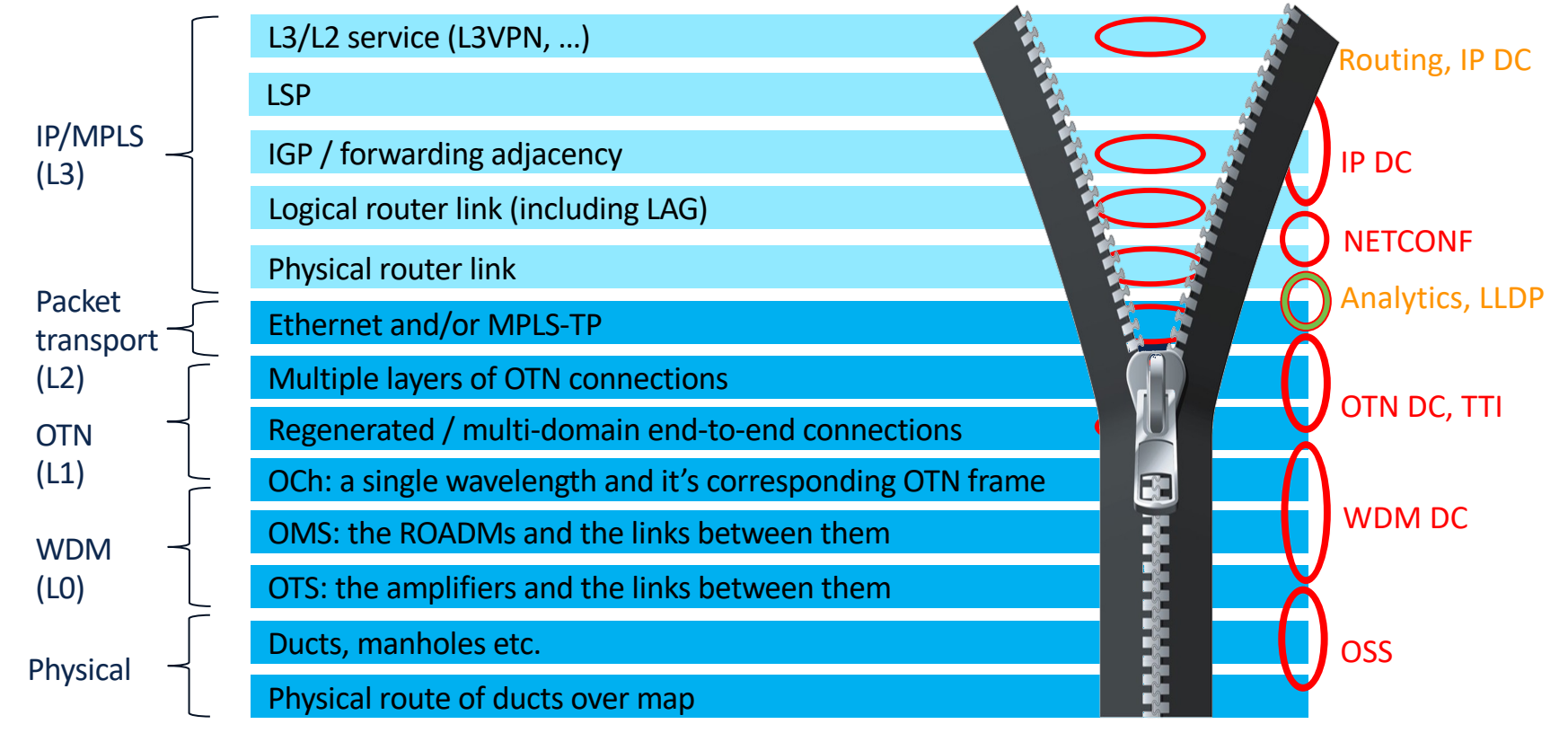

#### The CHCO model

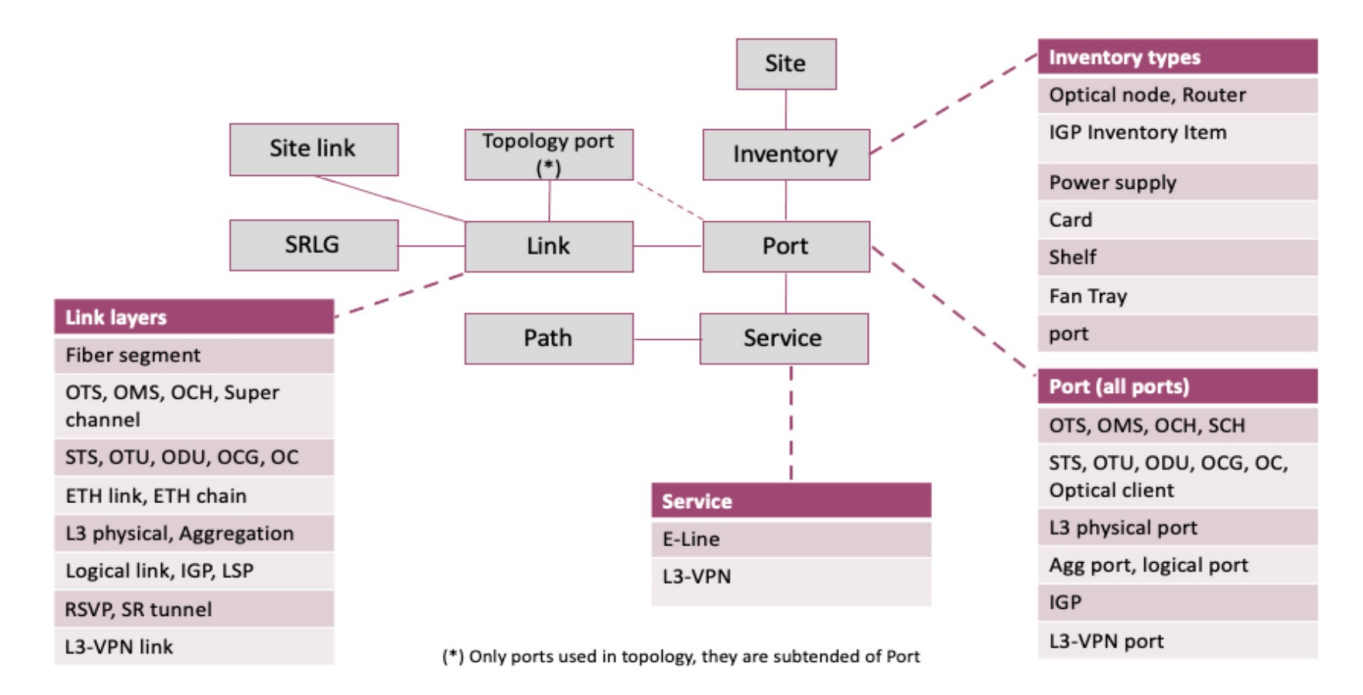

#### What is CHCO - A quick summary

- Hierarchical, multi-layer, multi-domain, multi-vendor
- Always up-to-date network model
- Single pane of glass
	- Provisioning
	- Visualization
	- Assurance

# First glance at CHCO UI

# SHQL – Sedona Hierarchical Query Language

#### SHQL – The network query language

• Problem statement

- Raw network data model too complex for BI tools
- Costly OSS development due to need to ingest complex network models

#### SHQL – The network query language

**Solution** 

#### Sedona Hierarchical Query Language (SHQL)

#### Extract complex network data across layers, in a simple, flat structure

- Navigation up and down the layers
- Transform from one object type to another
- Integrated time machine
	- Usage patterns
- By HCO apps
- Creation of customized, rule-based tags
- Through Hierarchical Controller REST API
- Through CLI
- Through NSO NED (REST API)

#### SHQL – The network query language

#### **Examples**

```
"All core routers":
inventory item[.type = "ROUTER" and .name contains "CR"]
"All ports of Cisco edge routers":
inventory_item[.type = "ROUTER" and .name contains "ER" and .vendor = "Cisco"] | port
"All logical links going to/from site FRA":
site [.name contains "FRA"] | inventory_item | port | link [.layer = "R_LOGICAL"]
"All WDM links that are down and affect an LSP that is down":
link[.]ayer = "LSP" and .operStatus = "DOWN"] | downward | port |link[.]ayer = "OMS" and .operStatus = "DOWN"]
```
# First glance at the CHCO UI

### **Overview**

1 SHQL enables you to query the HCO model in an intuitive way

Replies are in JSON format

There are many filters, commands and options to make your query sharp to the point

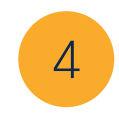

2

3

Reply's data structure can be manipulated

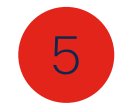

SHQL can be queried by API

# Using SHQL

#### SHQL Application

#### An intuitive application

• Auto completion and suggestion of possible

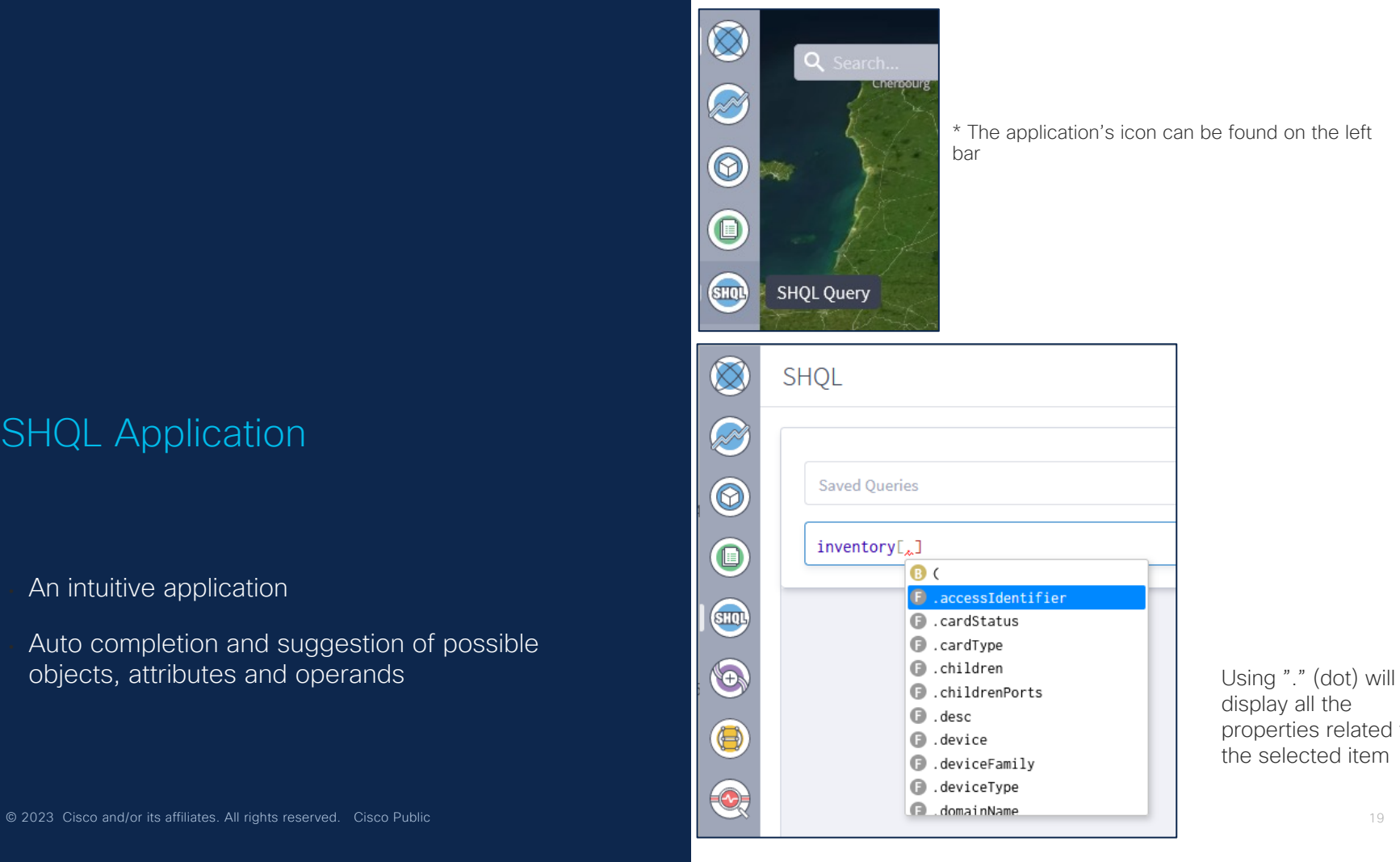

display all the properties related to the selected item

The retrieved data is organized under its related tabs by model objects.

You can sort and filter values by column.

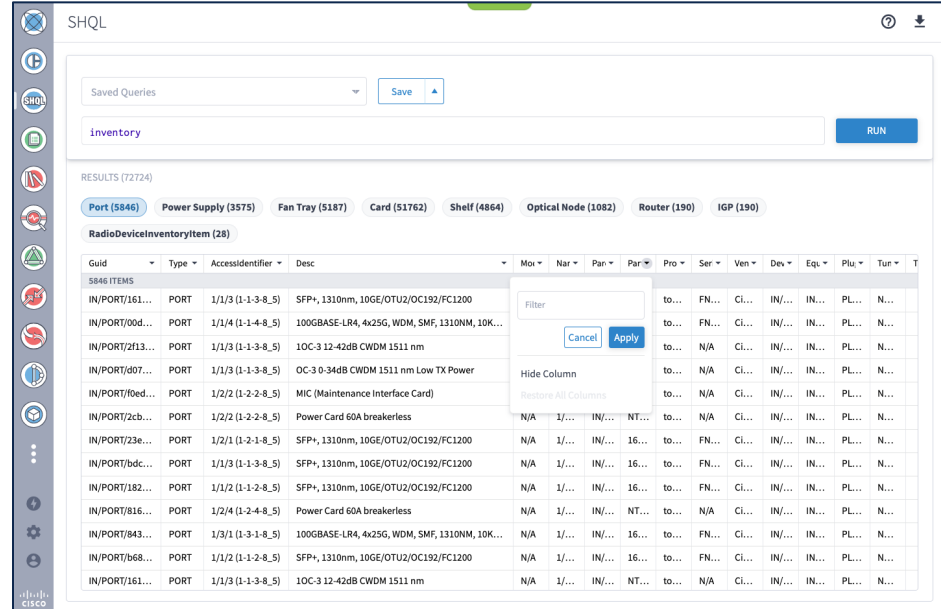

Selecting object from the table, displays its properties in JSON format.

```
JSON
                                                                                                                                                   \times\overline{ } {
                                                                                                    "accessIdentifier": null,
                                                                                                    "children": null,
                                                                                                    "desc": null.
                                                                                                    "deviceFamily": "NCS5700 Series",
                                                                                                    "deviceType". "NCS-57B1-6D24-SYS",
                                                                                                    "extra" {
                                                                                                         "is_core": true.
                                                                                                         "is zr": true
                                                                                                    \cdot"guid": "IN/Router/cisco/ZR/772af388adf5b1d
                                                                                                    "managementIp": "10.41.0.9",
                                                                                                    "modelNumber": null,
                                                                                                    "name": "ZR_CR2.VAL",
                                                                                                    "parent": null,
                                                                                                    "partNumber": "N/A",
                                                                                                    "provider": "Topogen_Cisco",
                                                                                                    "reachabilityStatus": "REACHABLE",
                                                                                                    "serialNumber": "FOC2502R781",
                                                                                                    "site" \{"guid": "ST/ac13481febe5"
                                                                                                    \cdot"softwareVersion": "IOS-XR 7.3.2.33I",
                                                                                                    "srlgs": [].
                                                                                                    "tags": \{© 2023 Cisco and/or its affiliates. All rights reserved. Cisco Public 22 22 Cisco Public 22 Cisco Public 22 Cisco Public 22 Cisco Public 22 Cisco Public 22 Cisco Public 22 Cisco Public 22 Cisco Public 22 Cisco Public 22
```
#### Saving\Deleting **Queries**

- A query can be stored in the "Saved Queries" dropdown menu for repeated use.
- To save a query, click the "Save As" button and a dialog box appears, type a name for the query and click Save.
- Select a query from the dropdown list of saved queries.
- Click "Delete Query" button, a confirmation message appears click "Delete" again and the query is removed from the list.

## REST API

- SHQL queries can be sent by REST API and get results in JSON format.
- URL: https://<HCO\_IP>/api/v2/shql
- Use POST method
- Add the SHQL query to the body as text

### REST API

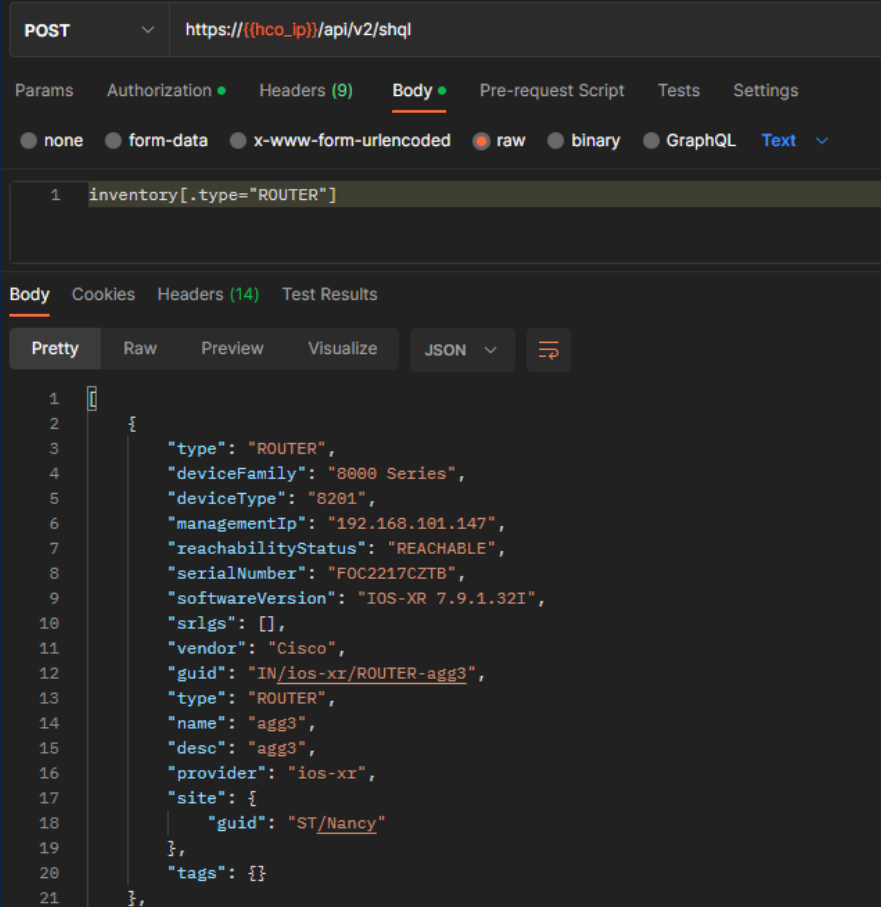

#### NSC

ncsadmin@ncs# show running-config devices device chc devices device chc address 10.48.188.24 port 443 authgroup chc device-type generic ned-id cisco-chc-gen-1.1 trace naw ned-settings cisco-chc connection authentication method basic ned-settings cisco-chc connection ssl accept-any true ned-settings cisco-chc connection rest-only true ned-settings cisco-chc restconf url-base /api/v2 ned-settings cisco-chc logger level debug state admin-state unlocked

#### $ncs$ admin@n $cs#$

result [{"paths":[],"srAdjacencySids":{"nodeA":[{"sid":24001,"sidType":"LOCAL MPLS LABEL","isProtect ed":true,"isAdjacencyGroup":false,"isPersistent":true,"weight":0},{"sid":24000,"sidType":"LOCAL MPLS LABEL","isProtected":false,"isAdiacencyGroup":false,"isPersistent":true,"weight":0}],"nodeB":[{"sid ":24003,"sidType":"LOCAL\_MPLS\_LABEL","isProtected":true,"isAdjacencyGroup":false,"isPersistent":true ,"weight":0},{"sid":24002,"sidType":"LOCAL\_MPLS\_LABEL","isProtected":false,"isAdjacencyGroup":false, "isPersistent":true,"weight":0}]},"srlgs":[],"guid":"LI/igp/isis/cnc-default-domain/l2/c2/ip/10.0.0. 78/rr1/ip/10.0.0.77", "layer": "IGP", "name": "c2 10.0.0.78 to rr1 10.0.0.77", "provider": "cnc", "bidi":tr ue, "role": "REGULAR", "operStatus": "UP", "protectionStatus": "N A", "pathGroupType": "SINGLE PATH", "portA" :{"guid":"PO/igp/isis/cnc-default-domain/c2/12/ip/10.0.0.78","type":"IGP"},"portB":{"guid":"PO/igp/i sis/cnc-default-domain/rr1/12/ip/10.0.0.77","type":"IGP"},"tags":{}}]

# SHQL Conditions

### **Conditions**

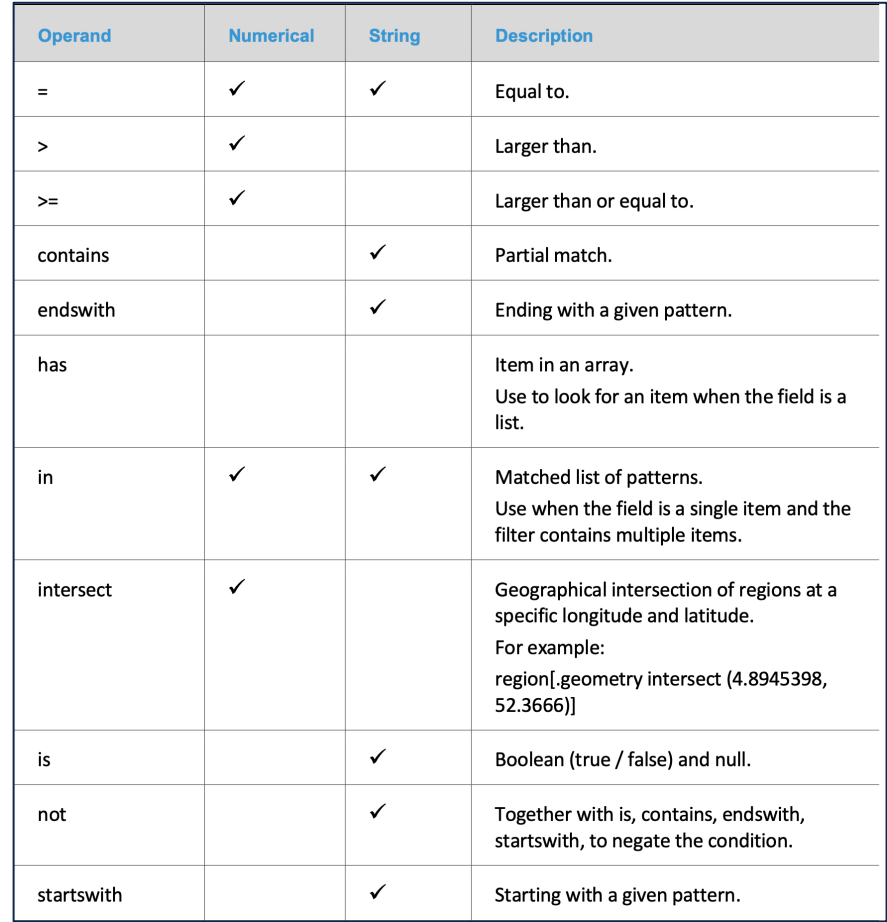

# SHQL Filters

#### How to filter using conditions?

Conditions are placed within square brackets([ ]). And you can use them to filter results by a specific attribute's value

• Example:

*inventory\_item [.vendor="Cisco"]*

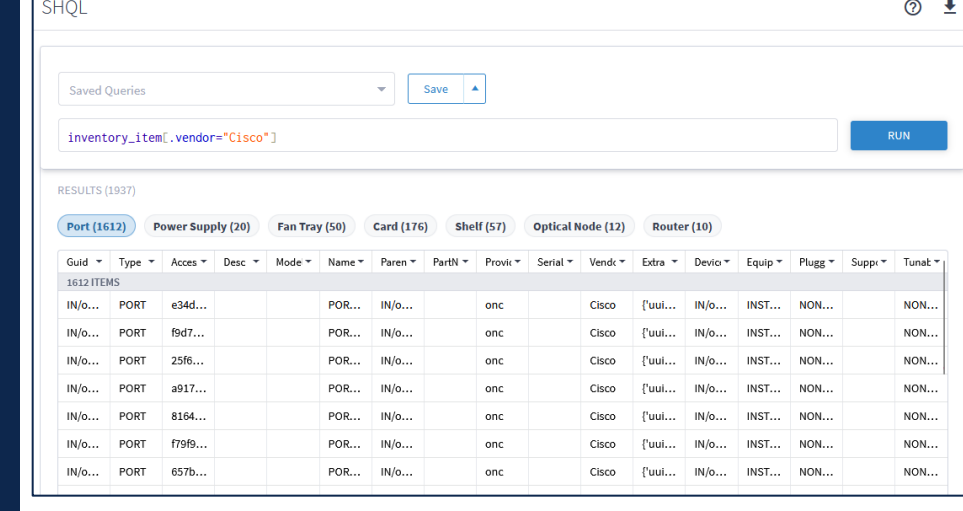

## and\or Operators

- You can combine two or more conditions in order to get specific results, using the logical operator and/or
- Example: *link[.layer="LSP" and .name contains "MIL"]*

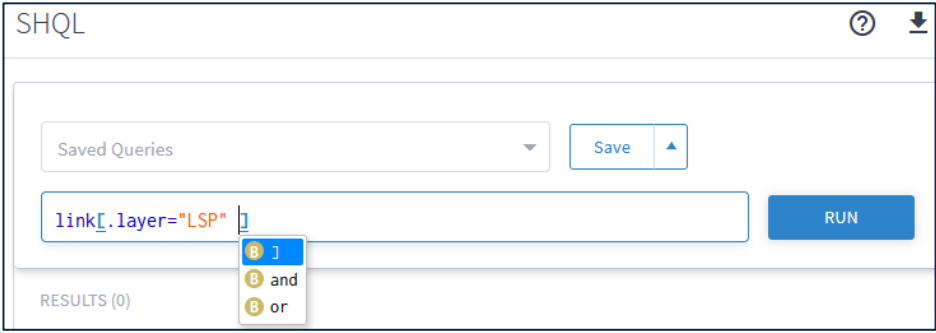

# SHQL Transformation

## Transforming what?

• You can add an object type to the query command and determine if the data to be retrieved is transformed from one object type to another object type, or if the data reflects a collection of multiple object types and their related items.

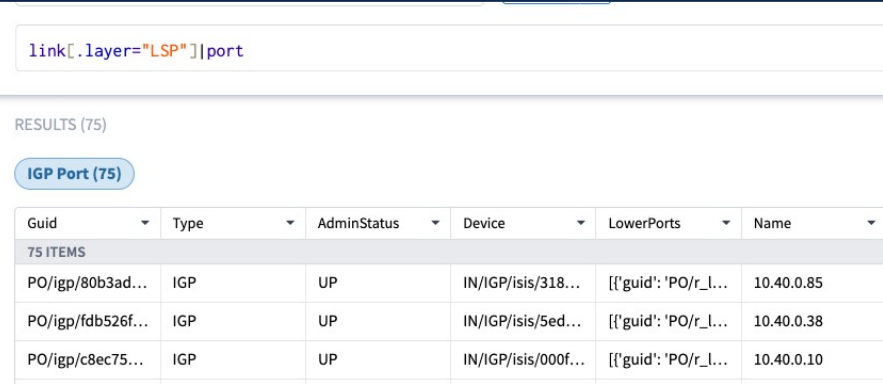

### **Transformation** *roes*

- Transformation: Add a pipe (|) to the query command before adding the new object type. Transforms the results relating to the previous object type to output for the new object type.
- Collection: Add an ampersand (&) to the query command before adding the new object type. Retrieves all the output for all the preceding object types.
- As: Add a temporary variable. Enables you to create a query with an object type that is not related to the preceding object type.

## Transformation '|'

• Example:

*inventory[.vendor="Cisco" and .type="ROUTER"] | port*

• The query will transform the inventory of Cisco routers to the inventory of ports that belong to Cisco routers

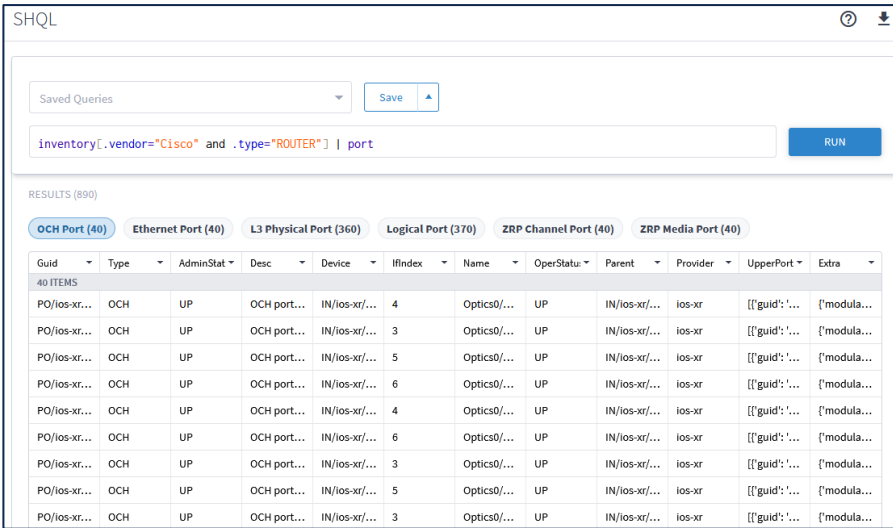

### Collection '&'

• The next query is an example:

inventory[.vendor="Cisco" and .type="ROUTER"] & site

• The query will get the Cisco routers and the sites where those Cisco routers belong.

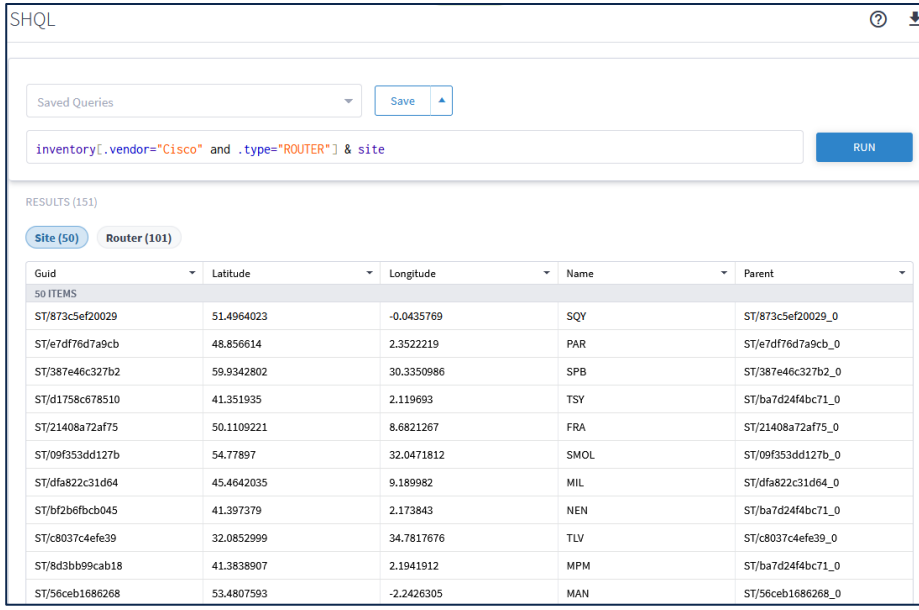

## Temporary Variable

• The next query is an example:

inventory[.vendor="Cisco" and .type="ROUTER"] as C & C | port & C | site

• The query will transform the inventory of Cisco routers to the inventory of ports that belong to Cisco routers and sites where Cisco routers exists.

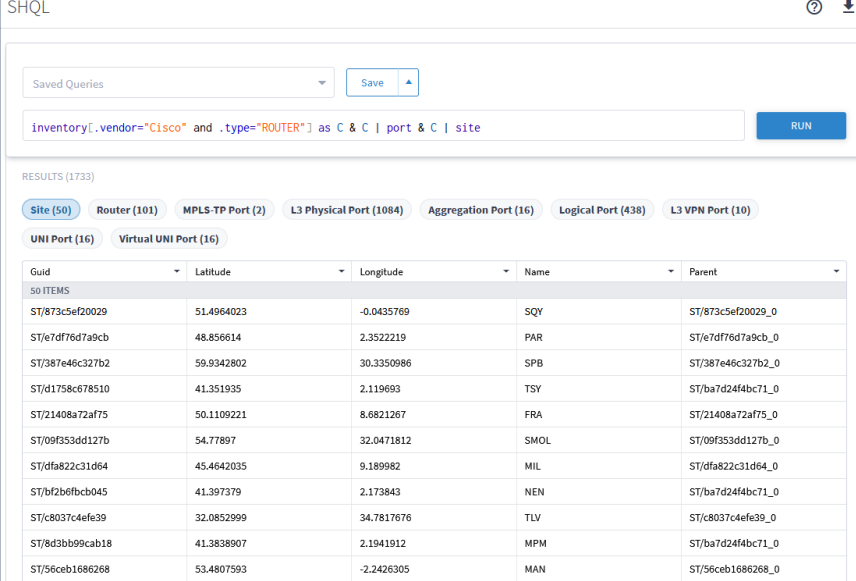

# SHQL Function

## What is it for?

© 2023 Cisco and/or its affiliates. All rights reserved. Cisco Public 39

- Functions are preceded by a pipe in the query command line.
- You can retrieve an item and then specify whether to retrieve related items from either above or below the layer, or from both above and below. These recursive operations are valid for port, link, site, inventory, and visual site.

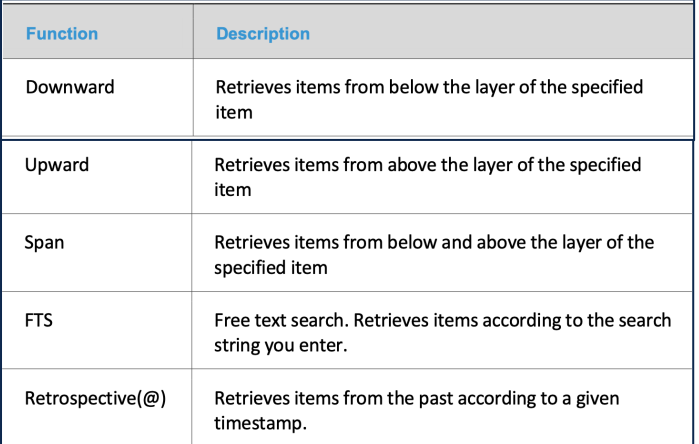

#### downward

• The next query is an example for downward function:

#### link[.guid="

LI/lsp/1f4b8b41e4f8439d/1f4b8b41e4f8439d/819a97ce362 efdba/819a97ce362efdba/lsp\_1675768612839"] | downward

• The query will retrieve information from all layers bellow the selected LSP link.

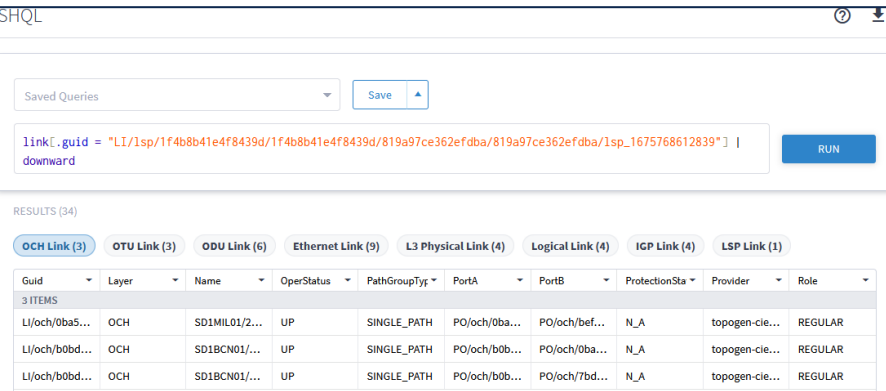

### upward

• The next query is an example for upward function:

link[.guid="LI/och/df753d953c1e1c8f/ce53d59c94a 8e31d/7a40fa5ff5dee0da/ce53d59c94a8e31d"] | upward

• The query will retrieve information from all layers above the selected item.

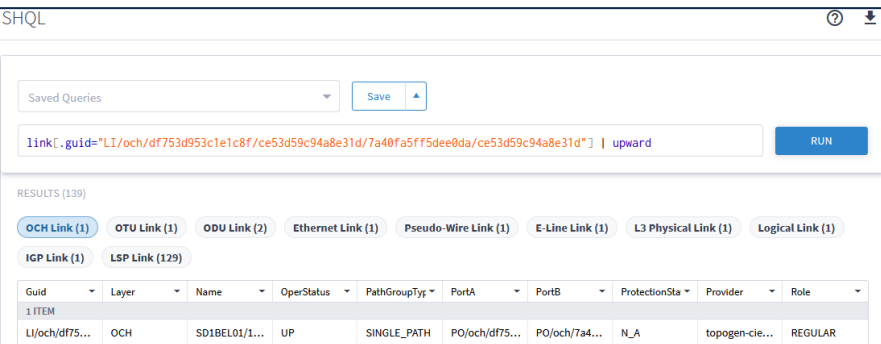

#### span

• The next query is an example for span function:

link[.guid="LI/eth/1722e5a1036d6bfb/de3256bd56f3 b2be/efe39da927430dc2/faaa692507fcc3b9"] | span

• The query will retrieve information from all layer bellow and above the selected item.

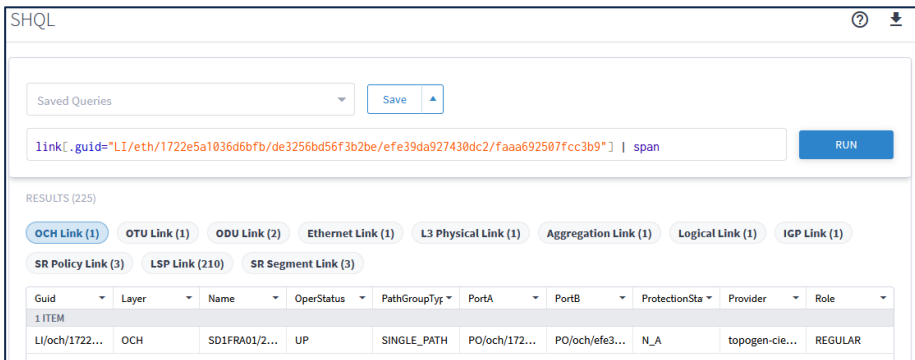

### Free Text

© 2023 Cisco and/or its affiliates. All rights reserved. Cisco Public 43

• The next query is an example for free text search function:

link | fts ("sto")

- The query will retrieve information of all links that contains the string "sto" in any of its fields.
- It is not a recommended way as it may bring a lot of irrelevant objects in the response

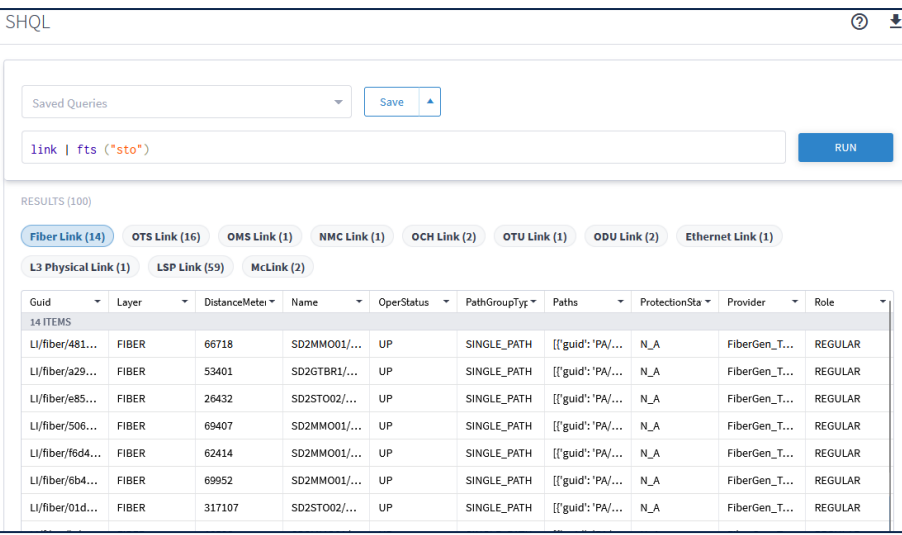

# Time Based Queries

### Time Machine (Retrospective)

- Absolute time: @2019-05-10 10:00:00
- Relative time in the format:
	- '-'[0-9]+[ymwdHMS]: @-10H
- Unix timestamp (ms): @1558610956000
- The next query is an example for retrospective function:

@-40d link[.operStatus="DOWN"]

• The query will retrieve information of all links that were down at specified time, in this example 40 days ago.

## Again, what?

- HCO keeps records of all changes in the network inventory and topology. The changes are stored in the Database. Every change will be stored as a new record with the timestamp. A change is a record of any resource addition (ADD), deletion (DELETE) or attribute change (UPDATE).
- You can construct a query that uses a standard SHQL query to filter the model, then add the pipe (|) and filter the history table.

## **History Data**

Example:

@-7d:-0d link | history[.action="UPDATE"]

The query will retrieve all the items that have a change during specified time span, for this example 7 days in the past.

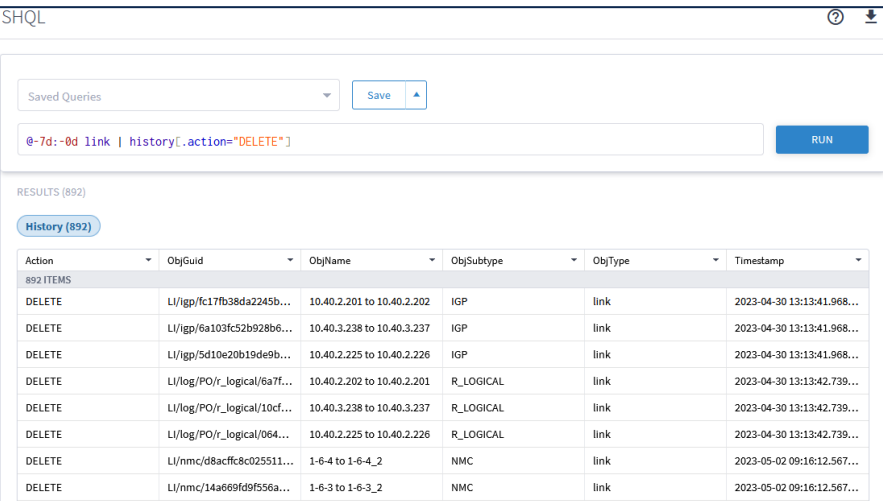

# SHQL Output Functions

### **SHQL Output Functions**

• You can add the functions to retrieve results and display them in a specific order. Typically, these functions are added at the end of the query command. You can also view specific properties for the query results.

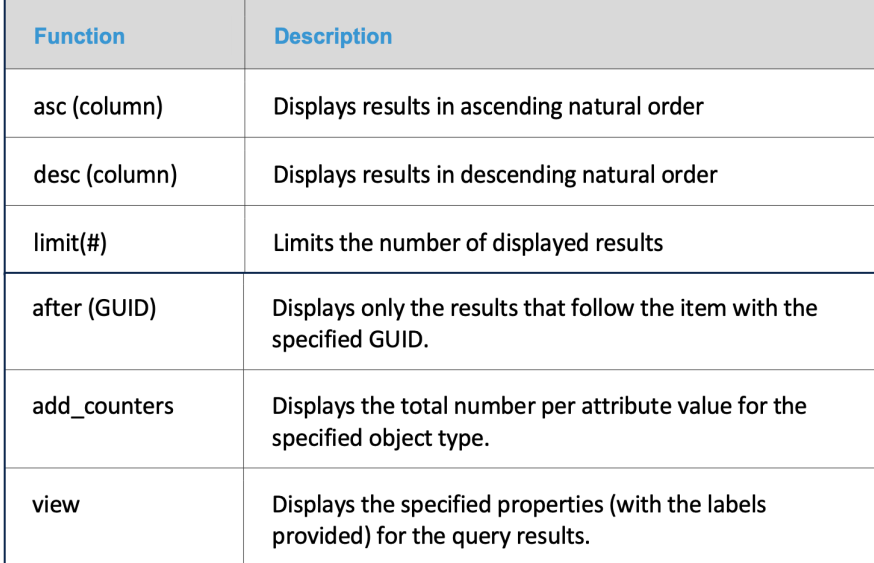

## Ascending

- Example: inventory [.type="ROUTER" and .name endswith "VAL"] | asc(.name)
- The query will retrieve information of all Router which names end in "VAL" and order the results in ascending natural order.

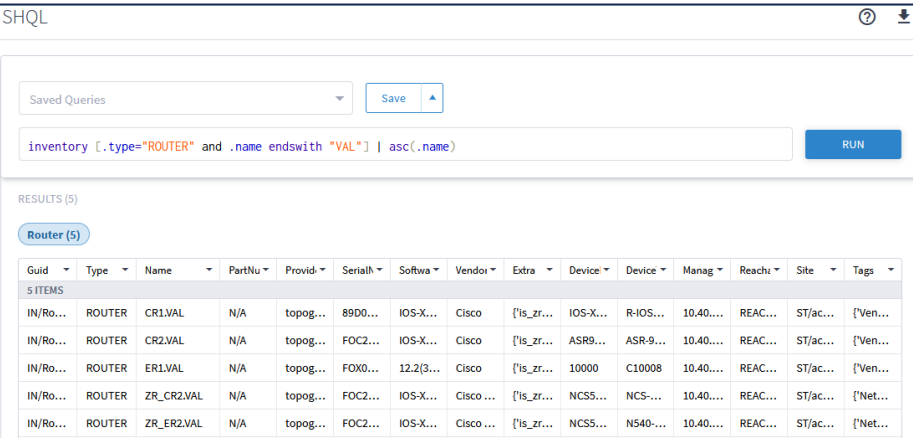

## Descending

• Example: inventory [.type="ROUTER" and .name endswith "VAL"] | desc(.name)

• The query will retrieve information of all Router which names end in "VAL" and order the results in descending natural order.

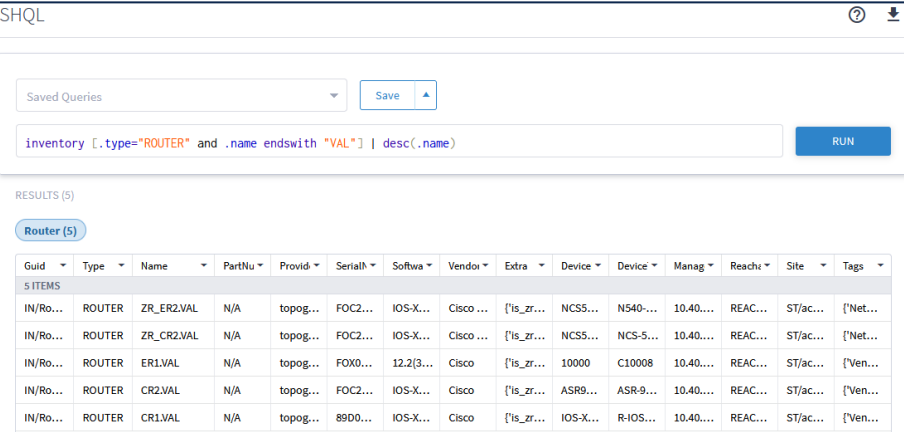

### Limit

• Example:

link[.layer="LSP"] | limit (10)

• The query will retrieve information of all LSP links and limit to display to first 10 items.

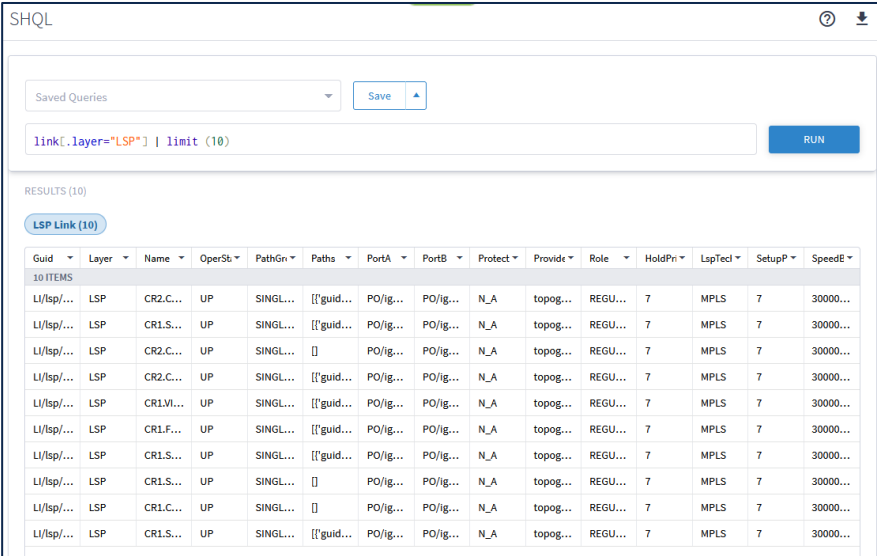

## Objects' Counter

• Example: link | add\_counters (.operStatus, .layer) | limit (0)

• The query will retrieve the counts of Operational Status and layers of links.

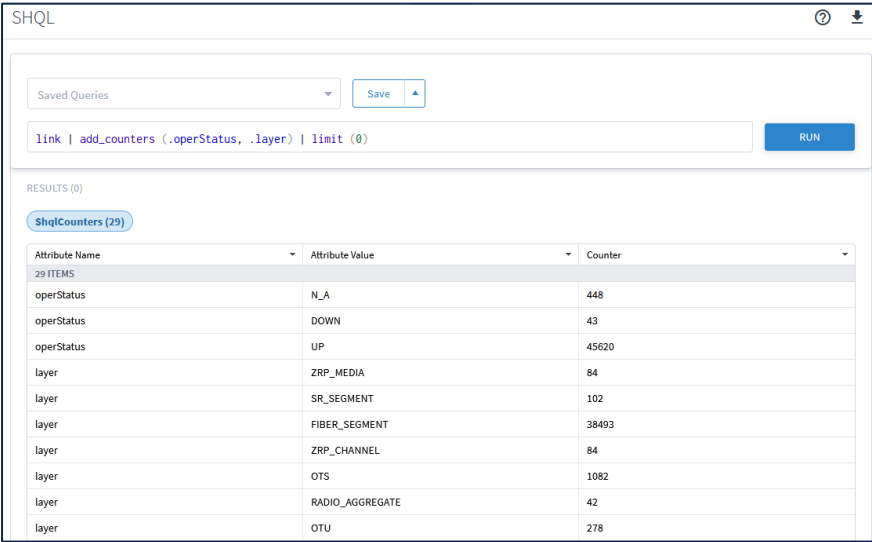

#### view

• Example:

port[.type="R\_PHYSICAL"] | view ("name":.name, "description":.desc, "site\_name":.device.site.name, "oper\_status":.operStatus, "admin\_status":.adminStatus, "vendor":.parent.vendor, "speed":.speedBps)

• The query will retrieve the information with the order and information input in query.

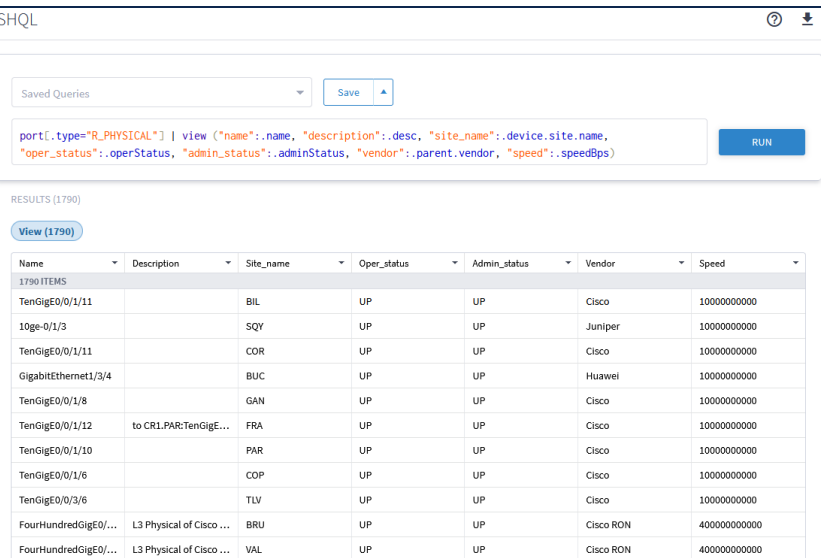

# Tags and Regions

• An example for using tags to query devices assigned to a specific tag, in this example we will get all the devices assigned with a tag key VENDOR and Value Cisco:

#### inventory[.tags.VENDOR has ("Cisco")]

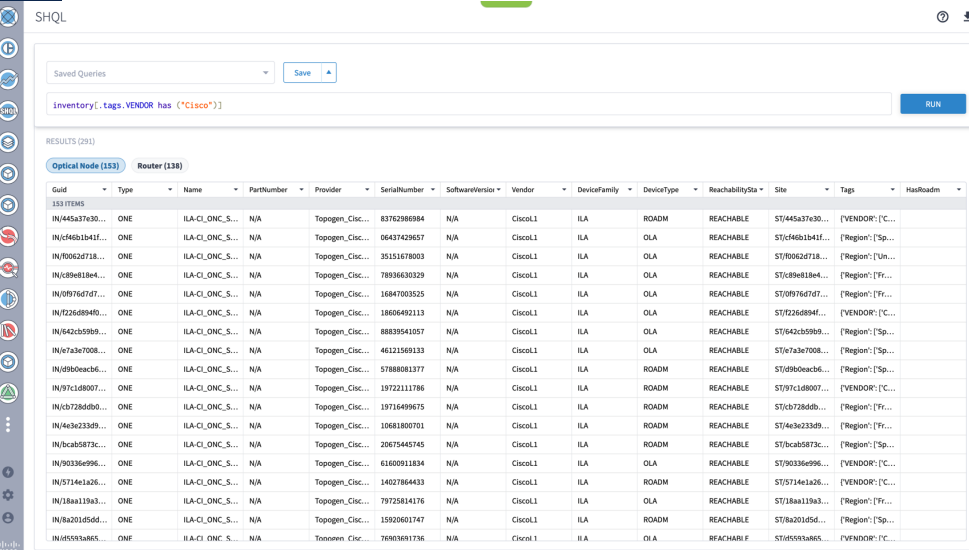

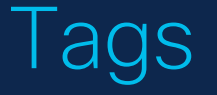

# Regions

- An example for using regions to query sites assigned to a specific region or overlay, in this example we will get all the sites assigned to region Israel:
- region[.name="Israel"] | site

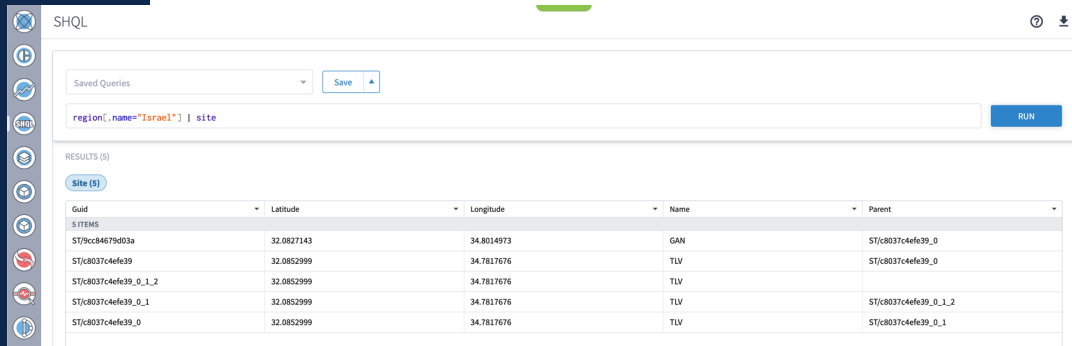

## Tags and Regions

- An example for using tags and regions to query Network resources assigned to a specific tag and region, in this example we will get all the physical ethernet ports from devices assigned with a tag key VENDOR and Value Cisco and belonging to region Israel.
- $\cdot$  region[.name="Israel"] | site inventory[.tags.VENDOR has ("Cisco")] | port[.type="R\_PHYSICAL"]

# Events

### Events Queries

- events can be for usage by users and applications, information, debug, etc.
- Example for using events, in this case we will search events of user activity.

event[.severity="USAGE" and .timeStamp > -2w] | group\_by(.username, .type)

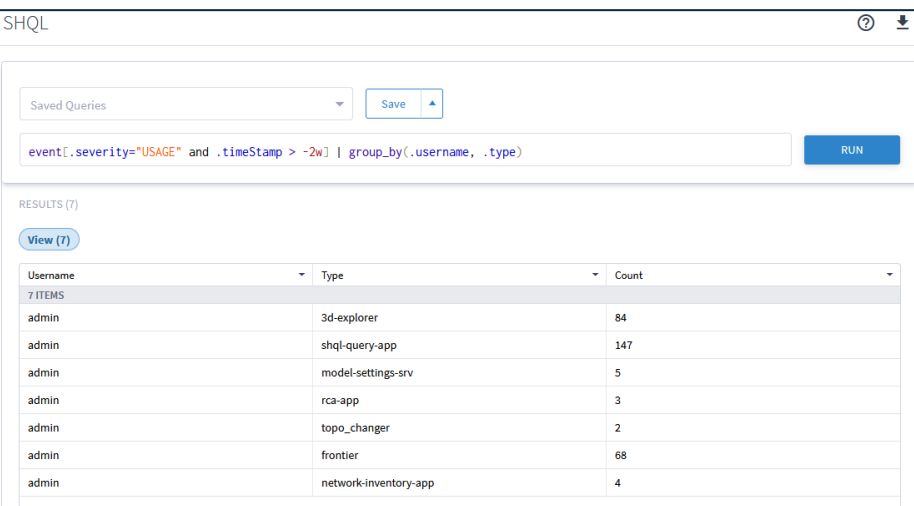

## Another Example

- The next query is an example for using events, in this case we will search events that contains the string "shql" in data field.
- event[.data contains "shql"]

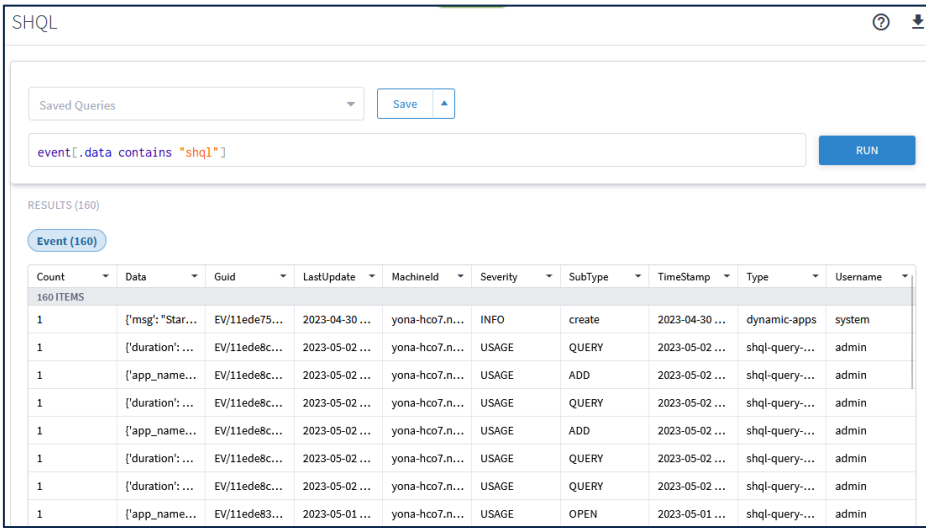

# Complex Queries

### Example I

• The next query will show the Physical ethernet ports used by links in a specific site:

site[.name contains "MIL"] | inventory\_item | port[.type="R\_PHYSICAL"] | link | port

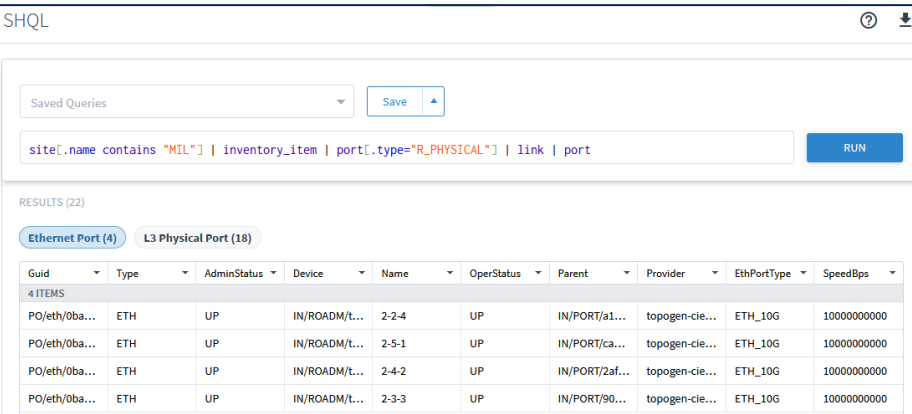

#### Example II

- Lisbon LSP down due to OCH failure
- link[.layer = "LSP" and (.portA.device.site.name = "LIS" or .portB.device.site.name ="LIS")] | downward | link[.layer="OCH" and .operStatus="DOWN"]

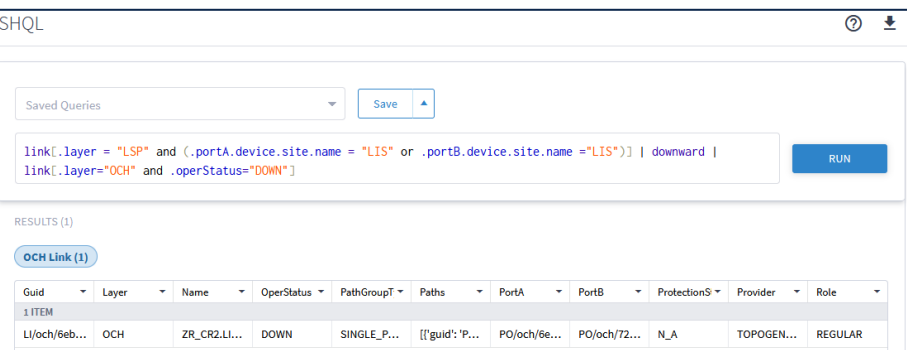

#### Demo and **Examples**

• SHQL App • REST API • CLI • NSO

#### Some final words from Yona and Daniel

- This session has been focused on HCO 7 and the "read-only" query language SHQL. In HCO 8 provisioning/"write-to" will be enable via the service manager API
- For firsthand experience, make sure to book a dCloud lab

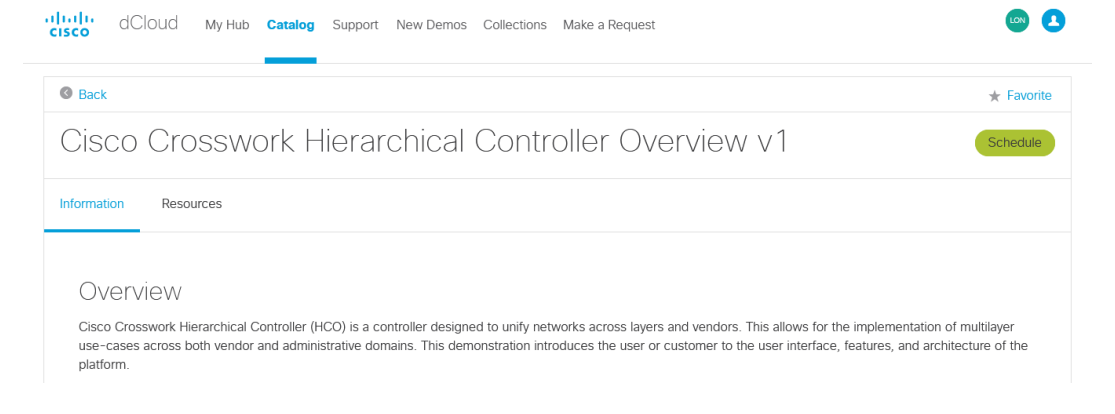

#### $\frac{1}{2}$ The bridge to possible